Modelling in Science Education and Learning Volume  $8(1)$ ,  $2015$  DOI:  $10.4995/msel.2015.2337$ . Instituto Universitario de Matemática Pura y Aplicada

# Abordagem computacional livre para classificação de Strahler em hidrografias brasileiras relacionadas a desastres naturais Free computational approach for Strahler classification of Brazilian rivers related to natural disasters

Aurelienne Aparecida Souza Jorge, Aline Cristina da Silva Cruz, Larissa de Mello Anaya, Jether Rodrigues do Nascimento, Leonardo Bacelar Lima Santos Centro Nacional de Monitoramento e Alerta de Desastres Naturais [souza@cemaden.gov.br,](mailto:aurelienne.souza@cemaden.gov.br) [aline.santos@cemaden.gov.br,](mailto:aline.santos@cemaden.gov.br) [larissa.anaya@cemaden.gov.br,](mailto:larissa.anaya@cemaden.gov.br) [jether.rodrigues@cemaden.gov.br,](mailto:jether.rodrigues@cemaden.gov.br) [leonardo.santos@cemaden.gov.br](mailto:leonardo.santos@cemaden.gov.br)

#### Abstract

Dentre os desastres naturais mais frequentes no país estão as inundações. A classificação dos cursos d'água do sistema de drenagem da bacia hidrográfica elenca um recurso da chamada Inteligência Hidrológica, fundamental ao monitoramento e à educação em desastres naturais. Com base exclusivamente em arquivos e softwares livres é apresentado um conjunto de procedimentos para classificação de Strahler de uma hidrografia, com resultados apresentados para bacias hidrogr´aficas de significativo histórico e risco a desastres naturais, referentes aos Rios Itajaí, Paraíba do Sul e Doce. A apresentação dos resultados, com potenciais características também para educação em desastres naturais, é feita em um Sistema de Informações Geográficas livre (QuantumGIS) e em uma plataforma inovadora (SALVAR-Cemaden) direcionada ao monitoramento e alerta de desastres naturais.

Flood is one of the most frequent natural disaster in Brazil. The watercourses classification in the watershed's drainage system is one of the resources of the Hydrological Intelligence - essential to natural disasters monitoring and early warning. Exclusively based on free files and softwares, it is presented a set of procedures for Strahler classification of a hydrography, with results presented for rivers with meaningful history and risk of natural disasters: Itajaí, Paraiba do Sul and Doce. The results presentation, with possibilities for education in natural disasters, is done on a free Geographical Information System (QuantumGIS) and on an innovative platform (SALVAR-Cemaden), which is aimed to the natural disasters monitoring and early warning.

Keywords: Natural disasters, education, watershed

Palabras clave: Desastres naturais, educação, bacia hidrográfica

## 1 Introdução

Desastres naturais provocam grandes perdas humanas e materiais em todo o mundo e seu risco crescente é uma questão de preocupação global. Com sua grande extensão territorial e populacional, o Brasil é um país vulnerável a grande variedade de desastres naturais e seus impactos afetam milhares a milhões de pessoas a cada ano. Entre os desastres naturais que afetam o país, destacam-se os movimentos de massa e inundações. De acordo com o Atlas brasileiro de desastres naturais  $(2011)$ , 50% das ocorrências entre 1991 e 2010 corresponderam a inundações bruscas (enxurradas) e graduais (enchentes).

Para o monitoramento de desastres naturais, vem sendo utilizados diversos recursos das tecnologias da comunicação (Londe et al., 2013), matemática aplicada e, principalmente, da ciência da computação. Em Santos et al. (2013), é discutida a relevante questão científica de como representar no modelo objeto-relacional estruturas que possibilitem extrair conhecimento hidrológico de dados brutos como rasters (arquivos matriciais) de altimetria e shapes (arquivos vetoriais) de bacias e hidrografias. Dentre tais entidades da chamada Inteligência Hidrológica (Teixeira, 2012) está a classificação dos cursos d'água do sistema de drenagem da bacia.

O sistema de drenagem de uma bacia ´e constitu´ıdo pelo rio principal e seus afluentes (ou tributários). A ordem dos cursos d'água reflete o grau de ramificação ou bifurcação dentro de uma bacia; e dentre as opções de classificação, destaca-se a desenvolvida por Strahler, em 1952 (Strahler, 1994). Esta classificação atribui níveis de ordem a cada linha de drenagem de uma bacia hidrográfica, no qual é realizado o ordenamento dos canais fluviais. As linhas de drenagens que possuem uma de suas extremidades sem conex˜ao com outra linha de drenagem caracterizam-se como uma nascente. Sua classificação na hierarquia de ordens do método Strahler é de ordem 1 (um). Os demais níveis hierárquicos de ordens surgem da confluência entre dois canais de ordens com valores iguais. Portanto, os canais de segunda ordem surgem da confluência de dois canais de primeira ordem. Quando ocorre o encontro entre dois canais de ordem dois, surge um canal de terceira ordem e assim sucessivamente. A ordem de um canal pode ser utilizada para compreender a ação fluvial no relevo e inferir possíveis danos físicos em eventos de inundações (Tucci et al., 2000).

A classificação de Strahler está disponível em softwares como ArcGIS (ESRI, 2009) e TerraHidro (Rosim et al., 2008), todavia, em ambos os casos, é preciso fornecer como dado de entrada um arquivo matricial (raster), gerar diversos sub-produtos de custo computacional potencialmente alto (como a matriz de direção de fluxo e a extração da drenagem) e só depois fazer a classificação. Caso o usuário possua um arquivo vetorial (shape) de hidrografia, mas não detenha o raster do terreno não é imediado o uso da funcionalidade nessas duas opções. Dentre outras soluções que utilizam entrada e saída como arquivos vetoriais estão o "Strahler Analysis" (Strahler Analysis, 2014), e o "Hydroflow" (Hydroflow, 2014); ambas de código aberto.

O objetivo do presente artigo ´e apresentar n˜ao apenas uma solu¸c˜ao, mas um conjunto de procedimentos de fácil implementação em softwares livres para efetuar a classificação de Strahler, tendo como entrada um arquivo shape não classificado e como saída um outro então classificado. Desta forma, diferentes soluções podem fazer uso direto dos procedimentos apresentados.

A visualização da classificação de Strahler pode representar uma ferramenta auxiliar também à educação em desastres naturais. O apelo visual dos resultados colabora para um mais fácil entendimento de conceitos hidrológicos acadêmicos, que podem e devem ser apresentados à população.

#### Glossário de termos referentes a Desastres Naturais e Hidrologia

Desastre natural: Em Defesa Civil (2012), desastre natural é definido como o resultado de eventos adversos, naturais ou provocados pelo homem, sobre um ecossistema vulnerável, causando danos humanos, materiais  $e/ou$  ambientais e consequentes prejuízos econômicos e sociais.

Bacia hidrográfica: Conforme Tucci et al. (2000), a bacia hidrográfica define o conjunto de pontos de um terreno que tem o escoamento a um ponto comum chamado exutório.

Confluência: termo tipicamente utilizado para definir a junção de dois ou mais rios ou ainda a convergência para um determinado ponto.

Afluente ou tributário: nome dado aos rios e cursos de água menores que desaguam em rios principais. Um afluente n˜ao flui diretamente para um oceano, mar ou lago.

### 2 Materiais e métodos

Para gerar a classificação de Strahler, foi utilizado como dado de entrada um shape da hidrografia. Para fazer o processamento da hidrografia, avaliando cada trecho de rio e suas conexões, o shape foi trabalhado dentro de um Sistema Gerenciador de Bancos de Dados (SGBD) com extensão espacial, no caso, o PostGIS-PostgreSQL (PostGIS, 2014). No ambiente em questão, foi utilizada a versão 9.1 do PostgreSQL e a versão 2.0 do PostGIS.

Com a finalidade de manipular esse processamento dentro do banco de dados, foi desenvolvido um código na linguagem Python, fazendo uso da biblioteca psycopg2, que permite a conexão com o PostgreSQL. Para visualização do resultado, foi utilizado o Sistema de Informações Geográficas (SIG) livre QuantumGIS (QuantumGIS, 2014) e a plataforma SALVAR, do Centro Nacional de Monitoramento e Alertas de Desastres Naturais (Cemaden).

#### 2.1 Plataforma SALVAR

A plataforma SALVAR (Sistema de Alerta e Visualização de Areas de Risco) é o principal recurso computacional do Cemaden. O SALVAR oferece aos especialistas um Sistema de Informações Geográficas Web que traz informações de meteorologia, hidrologia e geociências. Tais informações são agrupadas por categorias. Cada categoria é composta por camadas, que funcionam como filtros sobre o mapa. O sistema trata shapes (pontos, linhas e áreas), rasters (ex: altimetria e declividade) e imagens de radares e satélites. A Figura 1 ilustra a interface da plataforma, apresentando algumas funcionalidades do sistema como a exibição de shapes, no caso, limites estaduais, e imagens georreferenciadas, no caso, imagem do produto de estimativa de chuva acumulada (Hidroestimador, acumulado de 72 horas), legendas, menus superior, flutuante e inferior, assim como a disposição do layout de acordo com normas de acessibilidade.

Além de um esquema de representação, a forma de visualização dos dados e o meio de acesso à informação também são questões chaves no contexto de informações geoespaciais em desastres naturais. Em um cenário onde a análise desses dados precisa ser feita em campo e/ou utilizando diferentes dispositivos, os sistemas web tem se destacado devido `a portabilidade e flexibilidade do desenvolvimento de aplicações. Para aplicações web que utilizam dados geoespaciais, existem sistemas que auxiliam na edição e no compartilhamento desses recursos. Esses sistemas, conhecidos como GeoServices, permitem integrar dados geospaciais de diversas fontes e fornecem uma interface padrão para o acesso a esses dados. Destaca-se, nesta área, os sistemas

que implementam padrões definidos pelo Open Geospatial Consortium (OGC, 2011).

O sistema contém dois componentes funcionais utilizados para a manipulação e visualização dos dados-servidor de mapas e cliente web. Entre os servidores mapas, os dois servidores livres mais conhecidos são MapServer e GeoServer. O GeoServer é a implementação de referência do OGC para os padrões Web Feature Service (WFS) e Web Map Service (WMS). Além disso, esse servidor de mapas possui certificação de alto desempenho para WMS. Essas características e a vasta documentação disponível determinaram a escolha desse servidor de mapas neste trabalho. Para ser compatível com todos os browsers, o cliente web utiliza Javascript como linguagem para a manipulação das imagens e das informações geográficas fornecidas pelo servidor de mapas. Para auxiliar nesta operação, é utilizada a biblioteca livre OpenLayers. Esta biblioteca, escrita totalmente em Javascript, implementa uma API para a construção de interfaces geográficas web ricas, sendo compatível com os padrões WMS e WFS definidos pela OGC Reference Model.

O Geoserver adota uma linguagem de marcação chamada Styled Layer Descriptor (SLD), baseada em um arquivo XML. O SLD é uma linguagem utilizada para criar estilos que representam entidades geográficas, tornando possível a representação de textos, pontos, objetos lineares, polígonos, alteração de cores, entre outros. Portanto o SLD disponibiliza uma vasta gama de ferramentas para que cada camada possa ser representada de uma maneira distinta.

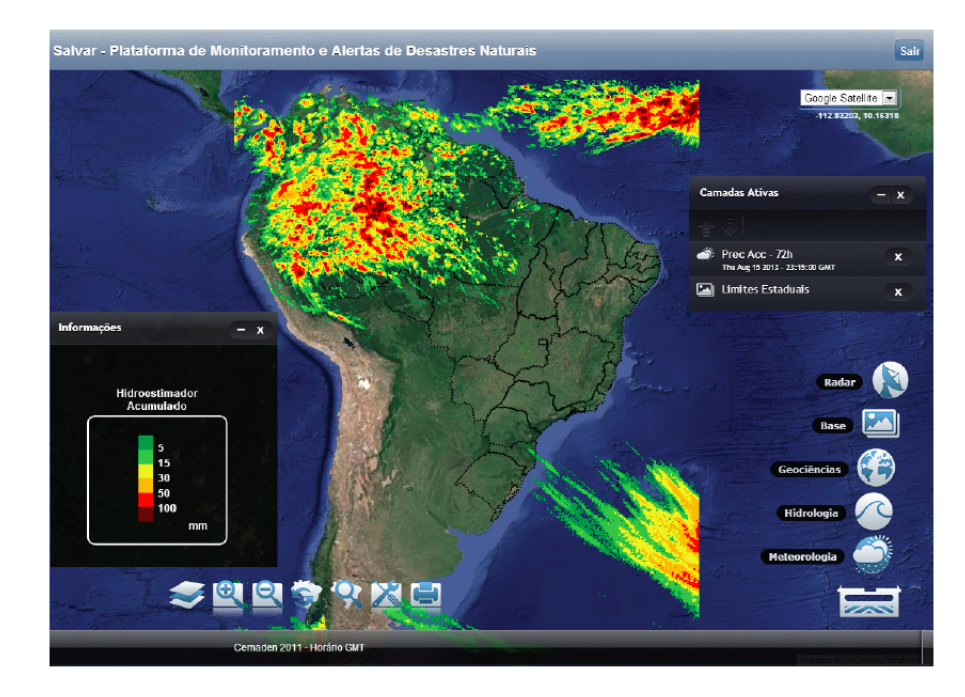

Figura 1: Interface da plataforma SALVAR, com menus, imagem de satélite e sua legenda; e arquivos vetoriais: como shapes de limites estaduais

## 2.2 Bacias do Rio Itajai, Rio Paraíba do Sul e Rio Doce

Segundo o Atlas brasileiro de desastres naturais (2011), três bacias hidrográficas apresentam significativo histórico e risco de desastres naturais, a bacia do Rio Itajaí, a do Rio Paraíba do Sul e a do Rio Doce.

O Rio Itaja´ı ´e localizado no estado de Santa Catarina, possui 28 km de comprimento e sua bacia apresenta 15 mil km<sup>2</sup> de área. É formado a partir da união entre o Rio Itajaí do Oeste e Rio Itajaí do Sul, desaguando no Oceano Atlântico, no município de Itajaí, em Santa Catarina.

O Rio Paraíba do Sul é formado pela confluência dos rios Paraitinga e Paraibuna, no estado de São Paulo. Com 1120 km de comprimento e bacia hidrográfica com mais de 56 mil km<sup>2</sup>, ainda banha outros dois estados: Minas Gerais e Rio de Janeiro. Sua nascente fica na Serra da Bocaina (estado de São Paulo) e sua foz na cidade de São João da Barra, no Rio de Janeiro, desaguando no oceano atlântico.

O Rio Doce é formado pela união do rio Piranga, que nasce na Serra da Mantiqueira (a sudoeste), com o rio do Carmo, que nasce na Serra do Espinhaço (a leste), ambos em Minas Gerais. Seu comprimento total é de 853 km, com foz no município de Linhares, no Espírito Santo. Á área da sua bacia hidrográfica é de mais de 80.000 km<sup>2</sup>, de acordo com a Agência Nacional de Aguas (ANA, 2014). ´

A hidrografia utilizada para classificação dos cursos d'água foi a Hidrografia Integrada da ANA, em coordenadas geográficas, SAD-69, escala Compatível de 1:1.000.000, livremente disponível para download em <http://hidroweb.ana.gov.br/HidroWeb.asp?TocItem=4100>

#### 2.3 Algoritmo

Antes de executar o algoritmo, é necessário importar o shape da hidrografia para o banco de dados. Isso pode ser feito através do comando shp2pgsq1, que é específico do PostGIS e faz a convers˜ao do shape em comandos SQL.

Após a importação, o shape se torna uma tabela dentro do banco de dados. Nesta tabela, o campo cotrecho é a principal referência para o algoritmo, por armazenar o código identificador de cada trecho de rio. Outros três campos ainda precisam ser criados nessa mesma tabela: fluxo, para armazenar o fluxo correspondente de cada trecho de rio, proc, para indicar se o algoritmo já processou o registro, e strahler, para armazenar a classificação de Strahler de cada trecho. Outro passo precedente à execução do algoritmo é informar em um arquivo separado a foz de cada uma das bacias a serem classificadas.

Para deixar mais simples o entendimento do algoritmo, este é decomposto e apresentado em três funções: identificaFluxo, identificaCabeceiras e classifica.

#### Função identificaFluxo

O objetivo desta função é identificar o sentido do fluxo de cada trecho de rio da bacia. De acordo com a lógica adotada, para fazer a identificação é necessário iniciar o processamento pelo trecho que corresponde `a foz da bacia, por isso a necessidade de informar esse dado previamente. Começando por este trecho, já é possível assumir que a partir deste não há fluxo para mais nenhum trecho de rio. Partindo desse princípio, utiliza-se a função st touches do PostGIS para encontrar os trechos que nele desaguam, e o campo fluxo de cada um destes recebe o cotrecho da foz; o campo proc desses registros é atualizado para true para que o algoritmo não os analise novamente. Na sequência, é necessário verificar quem toca cada um destes últimos trechos selecionados, e que ainda não tenham sido processados. A função é ent˜ao chamada recursivamente a cada trecho de rio selecionado, passando o seu cotrecho como argumento. Quando a função recebe o cotrecho de uma nascente (não toca trecho algum, exceto os que já foram processados), o processamento retorna automaticamente para o trecho processado anteriormente, at´e encontrar uma conex˜ao com um trecho ainda n˜ao verificado.

#### Função identificaCabeceiras

Consiste em identificar as cabeceiras dentre todos os trechos de rio processados na função anterior. Todos os trechos que n˜ao s˜ao (n˜ao recebem) fluxo de nenhum outro trecho de rio podem ser considerados como cabeceiras e estes recebem classificação 1 na ordem de Strahler.

Essa função consiste basicamente de uma SQL que identifica e já atualiza a classificação das cabeceiras. Para fins de ilustração, são listadas a seguir as etapas da sentença:

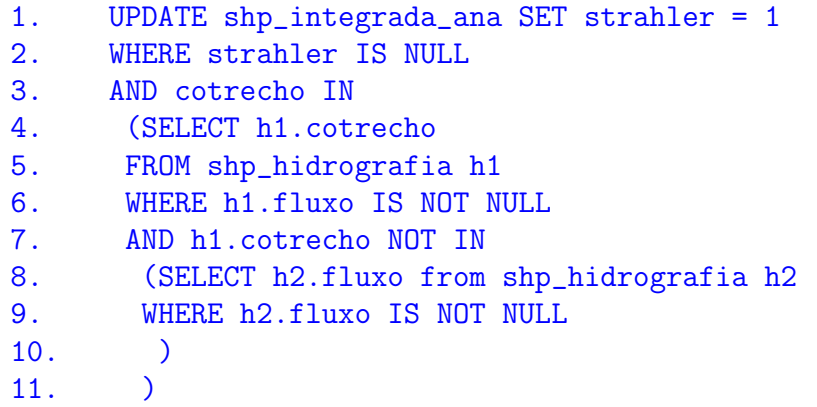

#### Função classifica

Esta função é executada enquanto houver trechos de rio com fluxo identificado e que ainda não foram classificados. S˜ao selecionados os fluxos de todos os trechos j´a classificados, contanto que todos os antecessores desses fluxos, sem exceção, também já tenham sido classificados. Dentro dessa seleção, para cada fluxo, conta-se quantos trechos possuem esse mesmo fluxo, agrupando essa contagem por classificação. E selecionada a classificação de maior ordem e a quantidade de ocorrências da mesma; caso a quantidade seja igual a 1, a classificação do trecho equivalente ao fluxo em questão recebe essa mesma classificação; caso a quantidade seja maior que 1, a classificação do trecho passa a ser de uma ordem acima.

A seguir uma ilustração do pseudocódigo da função de classificação:

28

```
1. Função classifica()
2. Início
3. Enquanto Verdadeiro faça
4. Início
5. ULT = nulo
6. CONTR = ExecutaQuery('select count(*) from shp_hidrografia where
              strahler is null and (fluxo is not null or cotrecho = EXU))
7. Se CONTR = 0 então
8. SairEnquanto
9. FimSe
10. CURSOR = ExecutaQuery('select fluxo,strahler,count(*) as cont
          from shp_hidrografia h1 where h1.strahler is not null
          and h1.fluxo not in (select h2.fluxo from shp_hidrografia h2
          where h2.strahler is null and h2.fluxo is not null) and fluxo
          not in (select h3.cotrecho from shp_hidrografia h3 where
          h3.strahler is not null) and fluxo is not null group by 1,2
          order by 1 asc, 2 desc;')
11. Para cada RESULTADO em CURSOR faça
12. COTRECHO = RESULTADO[0]
13. STRAHLER = RESULTADO[1]
14. CONT = RESULTADO[2]
15. Se COTRECHO <> ULT então
16. Se CONT = 1 então
17. ExecutaQuery('update shp_hidrografia set
                                  strahler = STRAHLER
                                  where cotrecho = COTRECHO; '))
18. Senão
19. ExecutaQuery('update shp_hidrografia set
                                       strahler = (STRAHLER+1) where
                                       cotrecho = COTRECHO;')
20. FimSe
21. ULT = COTRECHO
22. FimSe
23. FimPara
24. FimEnquanto
25. FimFunção
```
## 3 Resultados e discussões

A Figura 2 apresenta a classificação de Strahler da hidrografia referente à bacia hidrográfica do Rio Itajái, visualizada no Sistema de Informações Geográficas livre QuantumGIS. Os produtos da metodologia proposta e avaliada neste trabalho podem ser visualizados em qualquer plataforma de suporte a arquivos shape, tendo aplicações em diversas áreas, de engenharia civil e ambiental à gestão de recursos hídricos. Para o monitoramento e alertas de desastres naturais uma plataforma mais específica pode ser de extrema valia. Neste sentido, mostramos que estes produtos também podem ser utilizados em sistemas desenvolvidos para fins específicos, como, por exemplo, a plataforma SALVAR, do Cemaden.

Após a classificação das hidrografias, as camadas foram inseridas na plataforma SALVAR com um estilo SLD (Styled Layer Descriptor) criado especificamente para este trabalho, de forma a ser compatível com a hierarquização dos cursos d'água proposta por Strahler. O estilo criado, para o conjunto de dados tratado, contém oito cores, cada uma correspondendo respectivamente a uma ordem de drenagem. A Figura 3 traz os resultados da classificação de Strahler da hidrografia referente à bacia do Rio Paraíba do Sul e a Figura 4 para a bacia do Doce. Quando a camada é carregada na plataforma, é disponibilizada uma legenda para melhor entendimento da classificação.

A classificação de Strahler de uma hidrografia pode ser um veículo para inferência sobre características do terreno, já que a organização dos canais de escoamento está relacionada a fatores geológicos, geomorfológicos e pedológicos e de uso e cobertura do solo. Além disso, o nível de erosão da região pode ser indiretamente calculado com base nesta classificação, pois a quantidade de cursos d'água é capaz de parametrizar a intensidade da ação fluvial.

Do ponto de vista do monitoramento de desastres naturais, o cruzamento dos valores das ordens dos cursos d'água de uma bacia hidrográfica com informações como vulnerabilidade das populações envolvidas nos diferentes tipos de habitação pode auxiliar em questões operacionais, como decis˜oes sobre emiss˜ao de alertas, especialmente em ´areas com alta densidade de cursos d'água (drenagem). Por outro lado, no âmbito da educação em desastres naturais, a visualização da classifica¸c˜ao de Strahler pode ser utilizada como uma das ferramentas na transmiss˜ao de conhecimentos hidrológicos, essenciais para a prevenção de desastres naturais, principalmente para as comunidades que vivem em situações de risco desse tipo.

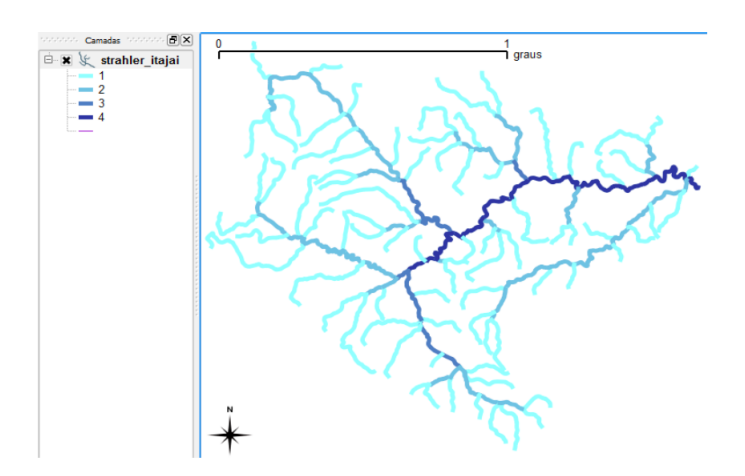

Figura 2: Visualização da classificação da hidrografia da bacia do Rio Itajaí no QuantumGIS

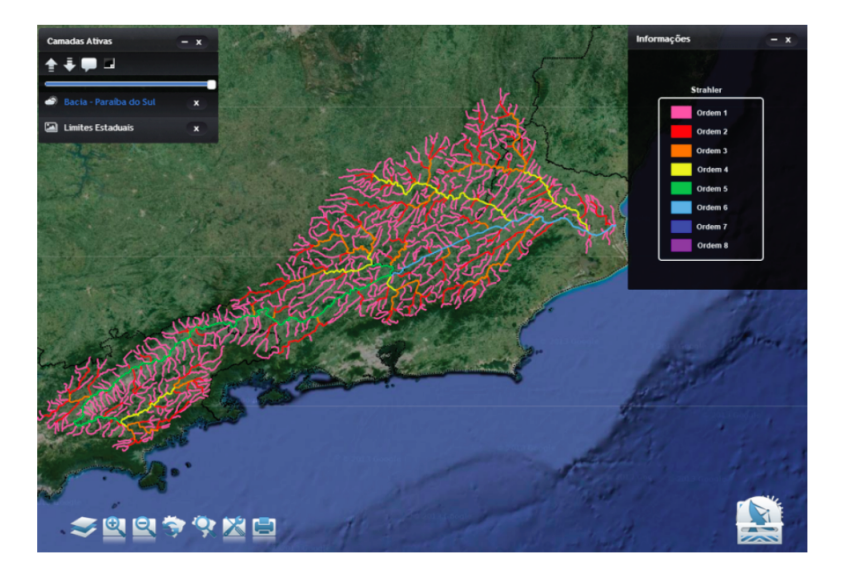

Figura 3: Visualização da classificação da hidrografia da bacia do Rio Paraíba do Sul

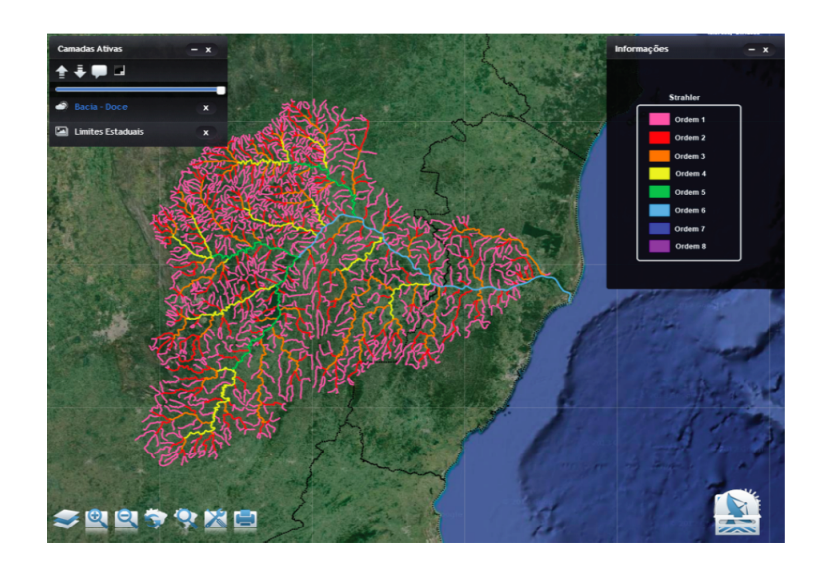

Figura 4: Visualização da classificação da hidrografia da bacia do Rio Doce

### 4 Conclusões e perspectivas

Utilizando operações diretamente em bancos de dados geográficos foi possível efetuar a classificação de Strahler de uma hidrografia em formato vetorial. A apresentação dos resultados foi feita tanto em um Sistema de Informações Geográficas livre (QuantumGIS) quanto em uma plataforma específica e direcionada à operação em monitoramento e alertas de desastres naturais (SALVAR-Cemaden).

Os resultados de classificação para hidrografias de bacias hidrográficas com relevante histórico e risco de desastres naturais colaboram para o desenvolvimento da Inteligência Hidrográfica tão importante para o monitoramento de inundações e enxurradas, que figuram entre os desastres naturais mais frequentes no país. Tais resultados podem ainda ter um importante papel no auxílio à conscientização das comunidades no que diz respeito a riscos de desastres hidrológicos, no intuito de mitigar os efeitos da ocorrência de tais fenômenos.

Não apenas a hidrologia pode se valer da classificação de Strahler; uma vez que, de um ponto

de vista mais gen´erico, ela reflete o grau de complexidade do espalhamento em uma estrutura de dados tipo árvore (grafo sem ciclos), podendo modelar fenômenos de engenharia a medicina e neurociência (Horsfield et al., 1976). Dentre as perspectivas do trabalho está promover e disponibilizar livremente na web a classificação de Strahler para outros conjuntos de rios de grande relevância nacional, especialmente ligados a desastres naturais.

#### Agradecimentos

Os autores agradecem ao suporte financeiro do CNPq (projetos 402240/2012 e 454267/2014) e  $\alpha$ s valiosas sugestões do revisor do manuscrito.

## Referências

O Atlas brasileiro de desastres naturais (2011). Secretária Nacional de Defesa Civil. Ministério da Integração Nacional. <http://www.integracao.gov.br/atlas-brasileiro-de-desastres-naturais>

ANA-Agência Nacional de Águas. Hidroweb. <http://hidroweb.ana.gov.br>

手 Bunzel, K., Ager, A., Schrader-Patton, C. (2010). Up in the air: adventures in serving geospatial data using open source software and the cloud In Proceedings of the 1st International Conference and Exhibition on Computing for Geospatial Research. New York, USA 35, 1–4.

O PostgreSQL. Comunidade brasileira de postgresql. Sobre o PostgreSQL. <http://www.postgresql.org.br/sobre>

Defesa civil (2012). <http://www.defesacivil.gov.br/index.asp>

ESRI (2009). ArcGIS Desktop: Release 9.3.1. S˜ao Paulo, SP: Environmental Systems Research Institute.

Hydroflow. <http://www.fgel.uerj.br/labgis/hydroflow/>

#### 量 Horsfield, K. et al. (1976).

Some mathematical properties of branching trees with application to the respiratory system. Bulletin of Mathematical Biology 38 (3): 305–315.

L Londe, L. R., Silva, A. E. P., Santos, L. B. L., Bacelar, R. B. (2013). Informações da mídia eletrônica e redes sociais como subsídio ao monitoramento de desastres naturais. GEOGRAFIA, v. 38, n. 2.

#### 冝 Lyle, S. D., Smith, R., Lyle, C. M. (2010). Geospatial data and server on usb. In Proceedings of the 1st International Conference and Exhibition on Computing for Geospatial Research  $\mathcal{B} \# 38$ . Application COM.Geo'10. ACM, New York, NY, USA 41 1–4.

OGC-Open Geospatial Consortium (2011). OGC Reference Model.

- 量 Rosim, S., Monteiro, A. M. V., Rennó, C. D., Oliveira, J. R. F. (2008). Uma ferramenta open source que unifica representações de fluxo local para apoio à gestão de recursos hídricos no Brasil. Informática Pública, 10, 29–49.
- 量 Santos, L. B. L., Assis, M. C., Silva, A. E. P. , Angelis, C. F. (2012).

Sobre risco, ameaça e vulnerabilidade à Leptospirose em situações pós-alagamentos, inundações e enxurradas: reconstruindo o episódio do Vale do Itajaí (2008-2009).

Simposio Brasileiro Sobre Desastres Naturais, 2012, Rio Claro. Anais do Simposio Brasileiro Sobre Desastres Naturais.

**CONTRACT** Santos, L. B. L., Jorge, A. A. S., Zolino, M. M., Silveira, A. C., Rodrigues, J., Linhares, C. A. (2013).

Caracterização de bacias hidrográficas por uma abordagem diretamente baseada em operações via bancos de dados geográficos.

Anais do XX Simpósio Brasileiro de Recursos Hídricos, Bento Gonçalves (RS).

Santos, L. B. L., Linhares, C. A. (2012).

 $ARCGIS, IDL-HAND e TerraHidro: avallando eficácia e eficiência na delimitação$ de bacias hidrográficas usando diferentes fontes de dados altimétricos. Anais do Congresso Brasileiro Sobre Desastres Naturais, Rio Claro (SP).

量 Schrader-Patton, C., Ager, A., And Bunzel, K. (2010). Geobrowser deployment in the usda forest service: a case study. In Proceedings of the 1st International Conference and Exhibition on Computing for Geospatial Research  $\&\#38$ . Application. COM.Geo'10. ACM, New York, USA 28, 1–4.

Strahler analysis. [http://fiji.sc/Strahler](http://fiji.sc/Strahler_Analysis) Analysis

- Strahler, A.N. (1994). Geografia Física. 3 Ed. Barcelona: Ediciones Omega.
	- Teixeira, A. A. (2012). Ottocodificação Estendida e Inteligência Hidrográfica em Bancos de Dados Geográficos. Tese de doutorado em Geociências Aplicadas, Brasília (DF), 425p.
- **Contract Contract Contract Contract** Tucci, Carlos E. M. et al. (2000). Hidrologia: ciência e aplicação. 2. ed. Porto Alegre, ABRH/ Editora da Universidade/UFRGS.

PostGIS. About PostGIS. <http://postgis.net>